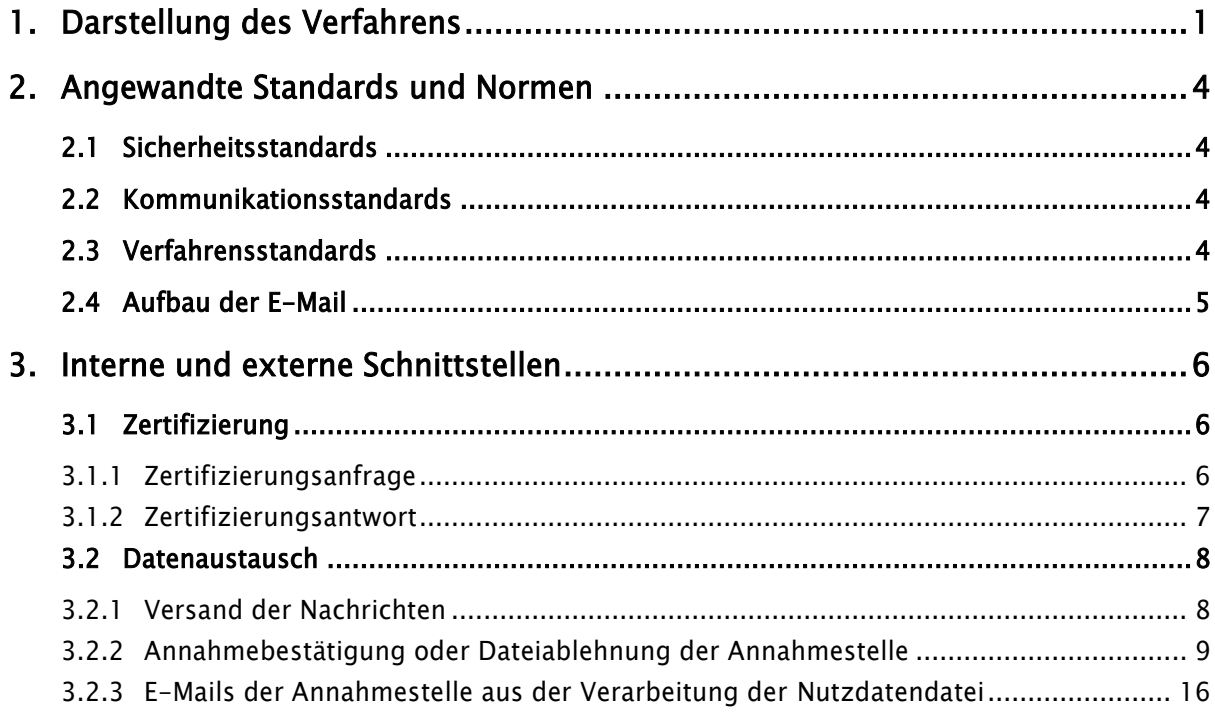

# <span id="page-0-0"></span>1. Darstellung des Verfahrens

Es wird ein Verfahren zur Kommunikation über das Internet vorgeschlagen. Das dabei eingesetzte Kommunikationsprotokoll ist im RFC 821 und RFC 1939 beschrieben und wird im Allgemeinen als E-Mail bezeichnet.

Die bisherige elektronische Kommunikation zwischen Leistungserbringern, sonstigen Kommunikationspartnern und Annahmestellen ist dateiorientiert. Es werden eine Nutzdatendatei mit den eigentlichen Meldungen und ein Auftragssatz mit Routinginformationen gebildet. Dieses Verfahren wird beibehalten.

Um zu verhindern, dass die Meldungen verfälscht oder von Unberechtigten gelesen werden, werden sie verschlüsselt. Hier wird das im Gesundheits- und Sozialwesen etablierte KKS-Verfahren verwendet. Die bisher aufgebaute Trust Center-Struktur wird im vollen Umfang für die Identifizierung, Registrierung und Zertifizierung der Kommunikationsteilnehmer (Arbeitgeber, Leistungserbringer und Annahmestellen) verwendet.

Das nachfolgende Diagramm veranschaulicht anhand der E-Mail Kommunikation die vereinfachte Zertifizierung eines elektronischen Schlüssels im Sicherheitsverfahren

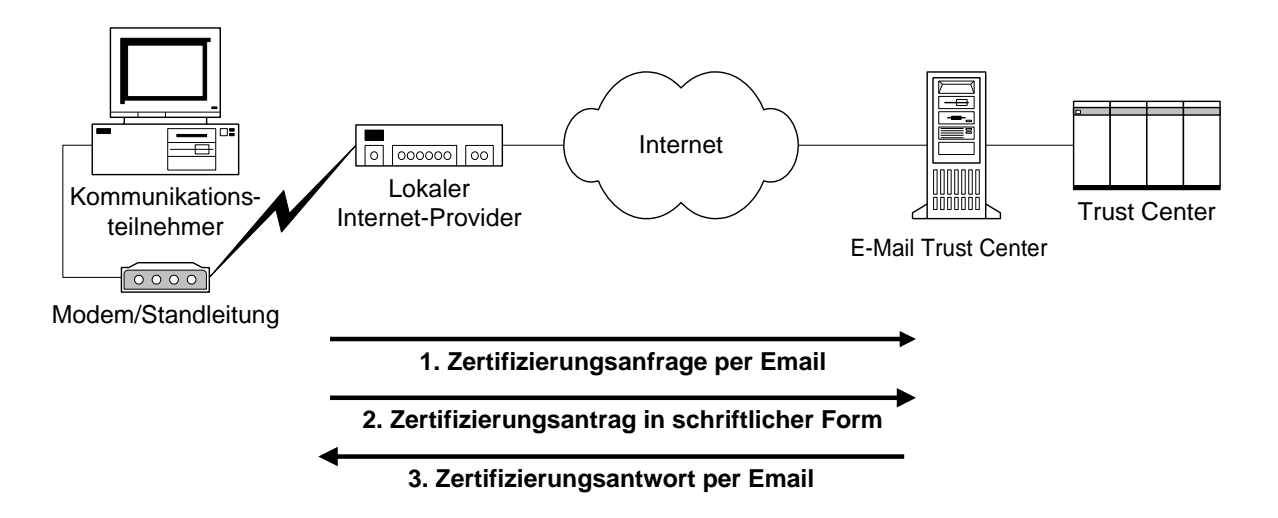

Nach der Erzeugung des privaten Schlüssels sendet der Kommmunikationsteilnehmer seine Zertifizierunganfrage in elektronischer Form als E-Mail an das Trust Center. Parallel hierzu wird – wie bisher – ein Zertifizierungsantrag in schriftlicher Form gestellt, der die wesentlichen Daten des Antragstellers und seine Zertifizierungsanforderung enthält. Das Trust Center prüft den Antrag und zertifiziert nach erfolgreicher Prüfung den öffentlichen Schlüssel des Kommmunikationsteilnehmers.

Das so entstandene Zertifikat des Kommmunikationsteilnehmers wird auf dem gleichen Weg per E-Mail zurückgesendet.

Die weiteren Möglichkeiten der Datenübermittlung zum und vom Trust Center werden in den entsprechenden Leistungsbeschreibungen der Trust Center definiert.

Die Sammellisten mit den Zertifikaten der Annahmestellen, die der Kommmunikationsteilnehmer für seine Kommunikation benötigt, sind bei den Trust Centern abrufbar.

Nachdem diese Initialisierungsschritte vollzogen sind, kann der Datenaustausch zwischen dem Kommunikationsteilnehmer (Leistungserbringer oder sonstige) und Krankenkasse beginnen. Dies erfolgt wie in nachfolgender Abbildung illustriert.

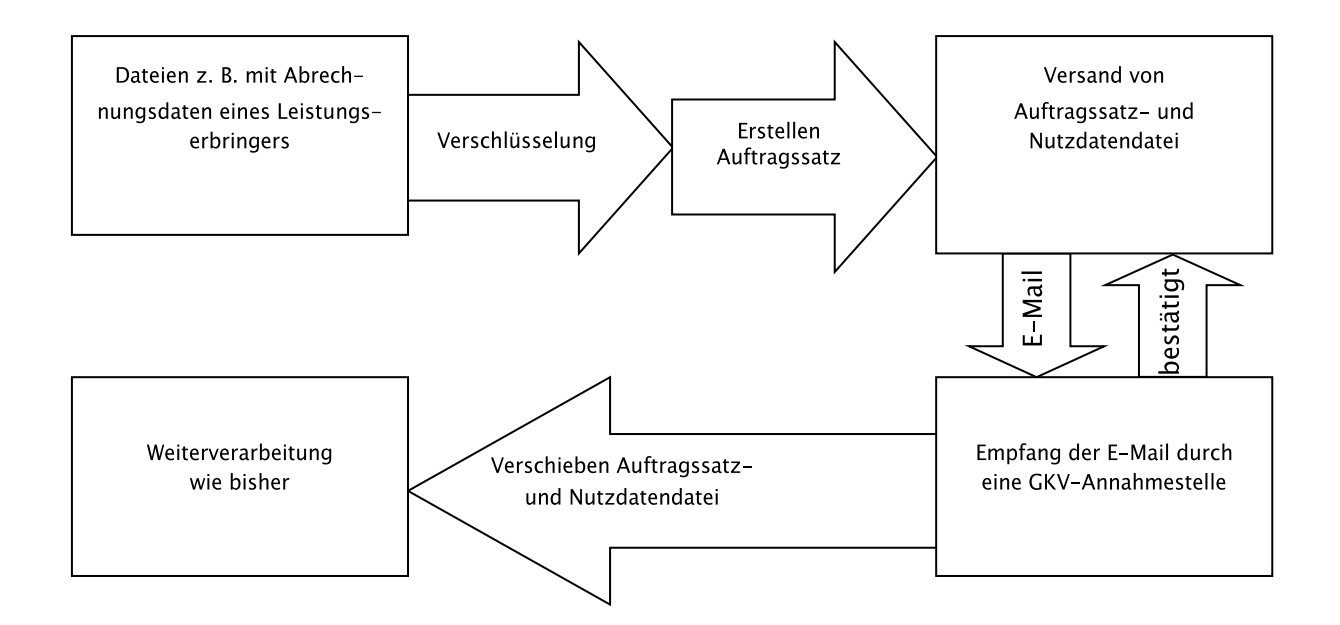

Die Datei, z.B. mit den Abrechnungsdaten des Leistungserbringers, wird von seiner Fachanwendung (Abrechnungssoftware) oder einem ähnlichen Programm erzeugt.

Der Leistungserbringer verschlüsselt die Datei für die Annahmestelle, erstellt den dazugehörigen Auftragssatz und versendet die Dateien als Anhang an eine E-Mail. Pro E-Mail darf immer nur eine Nutzdaten- und eine Auftragsdatei übermittelt werden. Es ist nicht möglich, mehrere Dateipaare mit einer E-Mail zu versenden.

Die E-Mail trifft bei der Annahmestelle ein und wird dort automatisch weiter verarbeitet. Es muss eine Antwort-E-Mail erzeugt werden, die das Eintreffen der Daten bestätigt bzw. fehlerhafte Datenlieferungen ausweist.

Die Anhänge werden von der E-Mail abgelöst und können auf Konsistenz geprüft werden. Die Dateien, die eindeutig benannt sind, werden per Filetransfer automatisch auf die Rechner der Annahmestellen weitergeleitet und wie bisher verarbeitet, d.h. die Dateien werden entschlüsselt und die Meldungen verarbeitet.

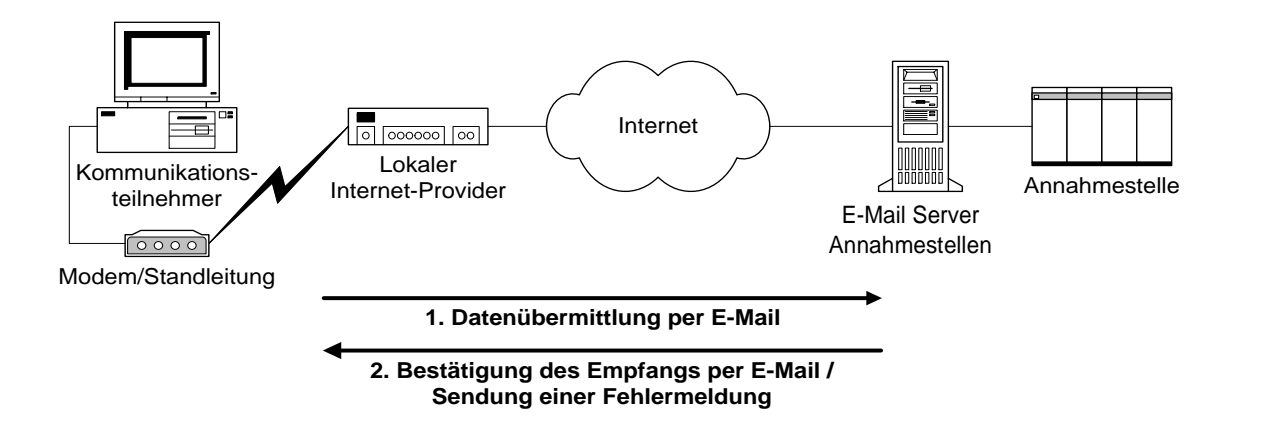

# <span id="page-3-0"></span>2. Angewandte Standards und Normen

Das vorgeschlagene Verfahren hält sich zum einen an die bereits im Gesundheits- und Sozialwesen eingesetzten Standards und benutzt zum anderen Standards des Internets, die einfach umzusetzen sind.

### <span id="page-3-1"></span>2.1 Sicherheitsstandards

Im Gesundheits- und Sozialwesen werden zum Datenaustausch mit Leistungserbringern, Arbeitgebern und sonstigen Kommunikationsteilnehmern kryptographische Verfahren eingesetzt. Diese sind in der Security Schnittstelle für das Gesundheits- und Sozialwesen definiert, dabei gilt jeweils die aktuelle Version.

Als aktuelle Verschlüsselungsmethode wird PKCS#7 (Public Key Cryptography Standards) angeboten. Dieser Standard beschreibt die allgemeine Syntax für Dateien, die mit kryptografischen Methoden/Funktionen (Verschlüsselung und elektronisch Signatur) bearbeitet werden können.

Die Verschlüsselungstechnik PKCS#7 hat sich als Standard im Gesundheits- und Sozialwesen etabliert. Es sind Trust Center-Strukturen vorhanden und die Annahmestellen sind mit der entsprechenden Software ausgestattet.

#### <span id="page-3-2"></span>2.2 Kommunikationsstandards

Die Protokolle für den Versand und den Empfang von E-Mail-Nachrichten sind smtp (simple mail transfer protocol), pop3 (post office protocol) bzw. imap (internet message access protocol). Für den Versand von E-Mail-Nachrichten wird das smtp-Protokoll verwendet.

Zum Versenden von E-Mail ist i. d. R. jedes moderne Datenverarbeitungssystem unter Verwendung geeigneter Software in der Lage. Durch den Anschluss an einen Internet Service Provider und Einsatz eines E-Mail-Programmes können Daten transferiert werden.

Zum Empfangen von E-Mails wird ein Postfach auf einem pop3- bzw. imap 4-Server benötigt. Dieser ist entweder im Unternehmen selbst vorhanden oder wird vom Internet Service Provider zur Verfügung gestellt.

#### <span id="page-3-3"></span>2.3 Verfahrensstandards

Es gelten die Bestimmungen der Gemeinsamen Grundsätze Technik in der jeweils aktuellen Version.

Für den Bodytext wird eine nicht proportionale Schriftart (feste Zeichenbreite) verwendet; beispielsweise Courier New in der Schriftgröße 9.

Bei der Verwendung von Umlauten im Betreff von E-Mail-Nachrichten kann es zu Problemen bei der Darstellung dieser bis hin zur Interpretation als SPAM kommen. Um dies zu vermeiden, wird im Betreff auf Umlaute verzichtet. Im Bodytext können Umlaute verwendet werden.

#### <span id="page-4-0"></span>2.4 Aufbau der E-Mail

Nachfolgend ist der Aufbau der E-Mails der Annahmestellen schematisch dargestellt:

```
BLOCK 1
Von: <E-Mail-Adresse DAV>
An: <E-Mail-Adresse Absender>
Gesendet: <Maschinendatum / -uhrzeit>
Betreff: Datensatzabweisung EREH0 Absender: 987654321 Empfaenger: 234567890 Datei 
Nr.: 321
Anlage: EREH0321.AUF, EREH0321
```
Diese E-Mail wurde automatisch erstellt. Bitte antworten Sie daher nicht!

#### BLOCK 2

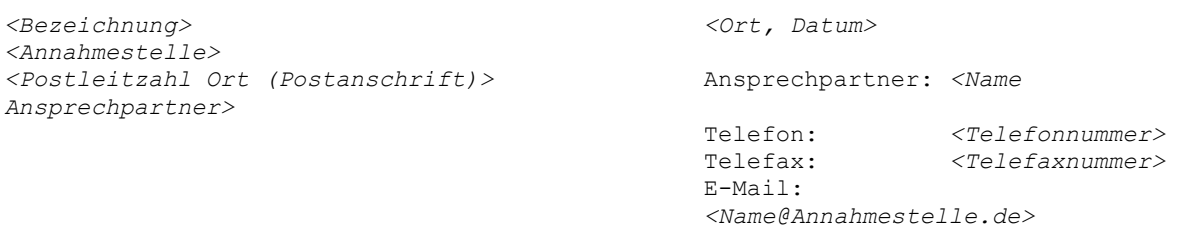

#### BLOCK 3

```
Kommunikationspartner
Kommunikationspartner
Kommunikationspartner<Straße Hausnummer>
<PLZ Ort>
```
#### BLOCK 4

```
Die folgenden Dateien sind in das System übernommen worden:
EREH0123.AUF, 348, 20110720:122030
EREH0123, 3517, 20110720:122030
```

```
------------Original Nachricht------------------------
EREH0123.AUF, 348, 20110720:122030
EREH0123, 3517, 20110720:122030
Datei Nr.: 471
Kommunikationspartner
<Name Sachbearbeiter>
E-Mail-Adresse: <Sachbearbeiter@Kommunikationspartner.de>
Telefon: <Telefonnummer>
Telefax: <Telefaxnummer>
------------Ende Original Nachricht-------------------
```
#### BLOCK 5

Sehr geehrte Damen und Herren,

die vorstehende Datei haben wir geprüft und Fehler festgestellt. Wir bitten Sie, die Fehler zu beseitigen und die korrigierte Datei erneut zu übermitteln.

Mit freundlichen Grüßen

*Datenannahmestelle*

Die Blöcke 1 und 2 werden je E-Mail verwendet.

Block 3 ist optional.

Block 4 wird nur bei den E-Mails aus der Datenannahme verwendet (Dateiablehnung oder Annahmebestätigung).

Block 5 stellt den anlassbezogenen Text dar.

## <span id="page-5-0"></span>3. Interne und externe Schnittstellen

#### <span id="page-5-1"></span>3.1 Zertifizierung

#### <span id="page-5-2"></span>3.1.1 Zertifizierungsanfrage

Nach der Erzeugung des privaten Schlüssels durch den Anwender muss der öffentliche Schlüssel in einem Trust Center zertifiziert werden. Gemäß der Security Schnittstelle für den Datenaustausch im Gesundheits- und Sozialwesen wird dazu eine Zertifizierungsanfrage - auch CRQ (certification request) genannt - erstellt. Der Aufbau eines CRQ für das PKCS#7 Verfahren ist im RFC 2315 beschrieben.

Der CRQ wird als Anhang an eine E-Mail an das Trust Center versendet. In einer E-Mail wird immer genau ein CRQ übertragen. Dabei hat die E-Mail folgenden Aufbau:

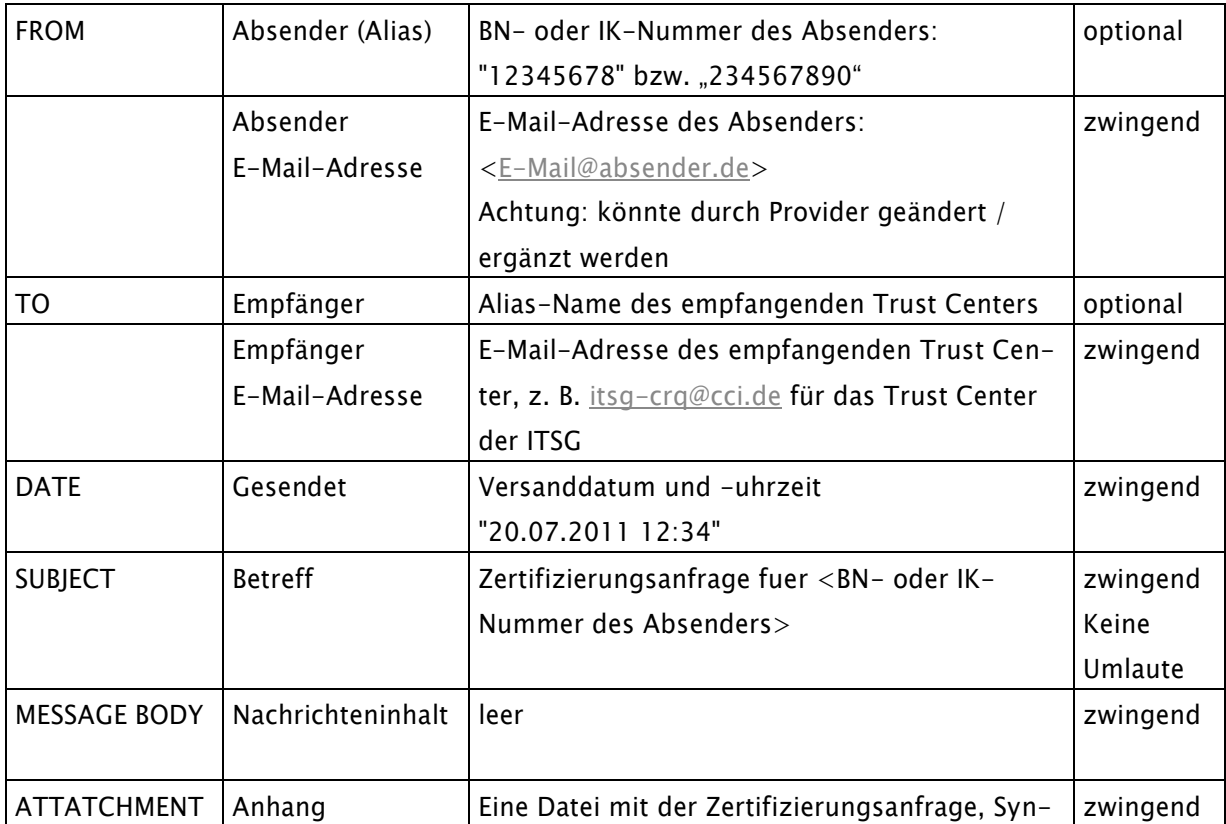

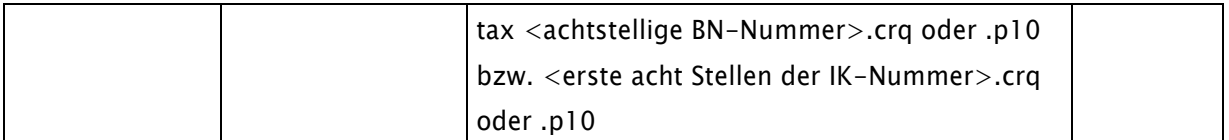

Der Hashwert des öffentlichen Schlüssels wird wie bisher auf Papier ausgedruckt, vom Antragsteller unterschrieben und zusammen mit dem schriftlichen Zertifizierungsantrag an das Trust Center gesendet.

# <span id="page-6-0"></span>3.1.2 Zertifizierungsantwort

Die Zertifizierungsanfrage wird vom Trust Center geprüft. Bei erfolgreicher Prüfung wird das Zertifikat für den Teilnehmer erstellt und auf dem gleichen Weg zurückgesendet, auf dem es gekommen ist. Dazu wird eine Zertifizierungsantwort (CRP, certification reply) gebildet. Es wird eine E-Mail erstellt, die folgenden Aufbau hat:

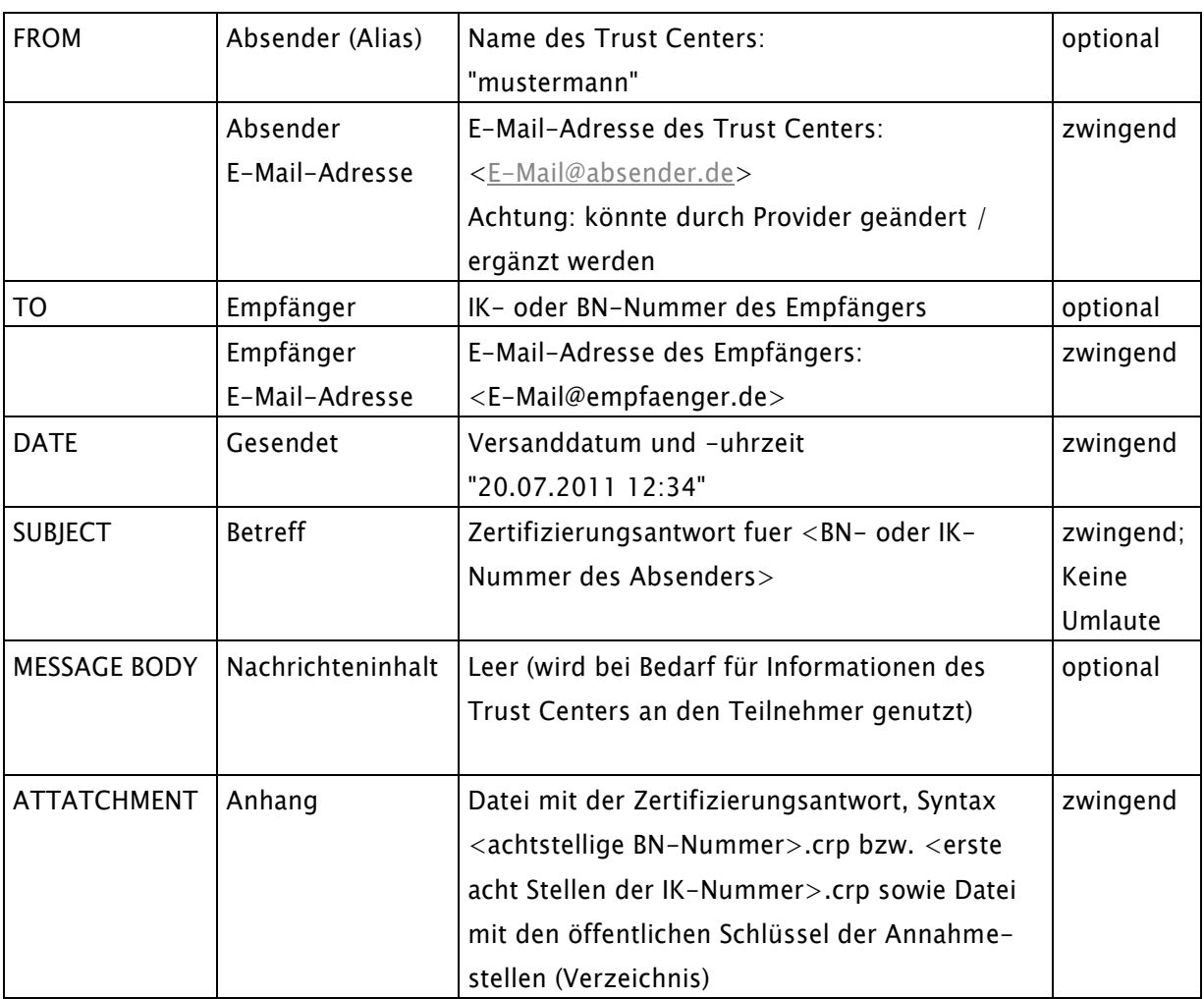

Der Empfänger kann die Anhänge von der E-Mail-Nachricht separieren und nach den Vorgaben seines individuellen Security-Systems als Zertifizierungsantwort verarbeiten sowie die Datei mit den öffentlichen Schlüssel der Annahmestellen in das interne Verzeichnis übernehmen.

#### <span id="page-7-0"></span>3.2 Datenaustausch

### <span id="page-7-1"></span>3.2.1 Versand der Nachrichten

Pro E-Mail darf immer nur eine Nutzdaten- und eine Auftragsdatei übermittelt werden. Es ist nicht möglich, mehrere dieser Dateipaare mit einer E-Mail zu versenden. Das Dateipaar darf andererseits nicht als eine Anhangsdatei zusammengefasst werden.

Es werden dementsprechend nur zwei Anhänge – eine Nutzdaten- und eine zugehörige Auftragssatzdatei – verarbeitet. Weitere Dateianhänge wie z. B. Visitenkarten, Virenscannerprotokolle oder sonstige Dateitypen, die vom Sender oder einem Provider zugefügt werden, werden ignoriert und von der Annahmestelle bei der Verarbeitung gelöscht.

Beim Datenaustausch werden Meldungen von den Arbeitgebern und Abrechnungen von den Leistungserbringern versandt. Diese können verfahrensabhängig per E-Mail verschickt werden.

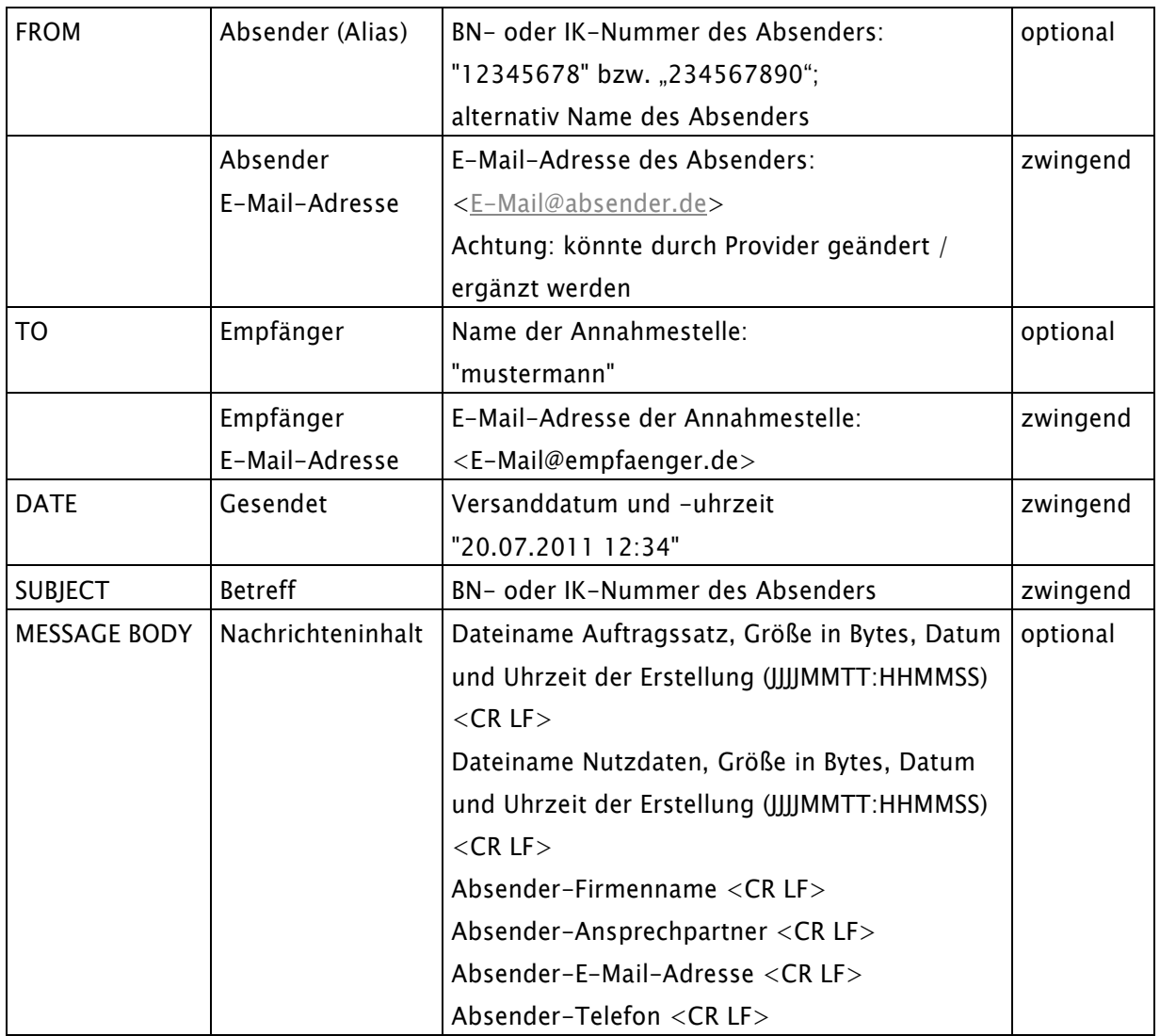

Der Aufbau der E-Mail ist wie folgt:

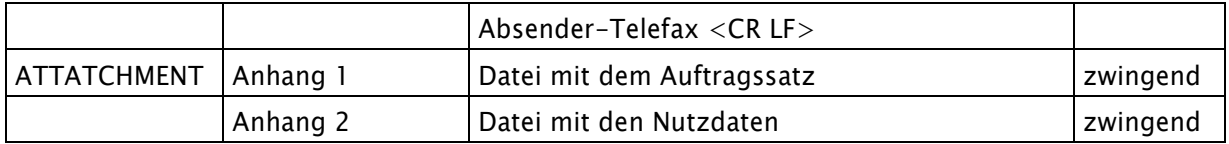

Die Eintragungen im Message Body (Nachrichtentext) dienen auch der einfachen Identifizierung des Absenders bei Rückfragen. Bei Bedarf kann der Empfänger diese Informationen zur einfachen Identifikation und Rücksprache mit dem Absender nutzen. Die E-Mail-Programme bieten i. d. R. die Voreinstellung dieser Informationen und den automatischen Eintrag bei der Erstellung einer E-Mail an.

Die Datenannahmestelle führt nach Eingang einer Nachricht folgende Prüfungen durch:

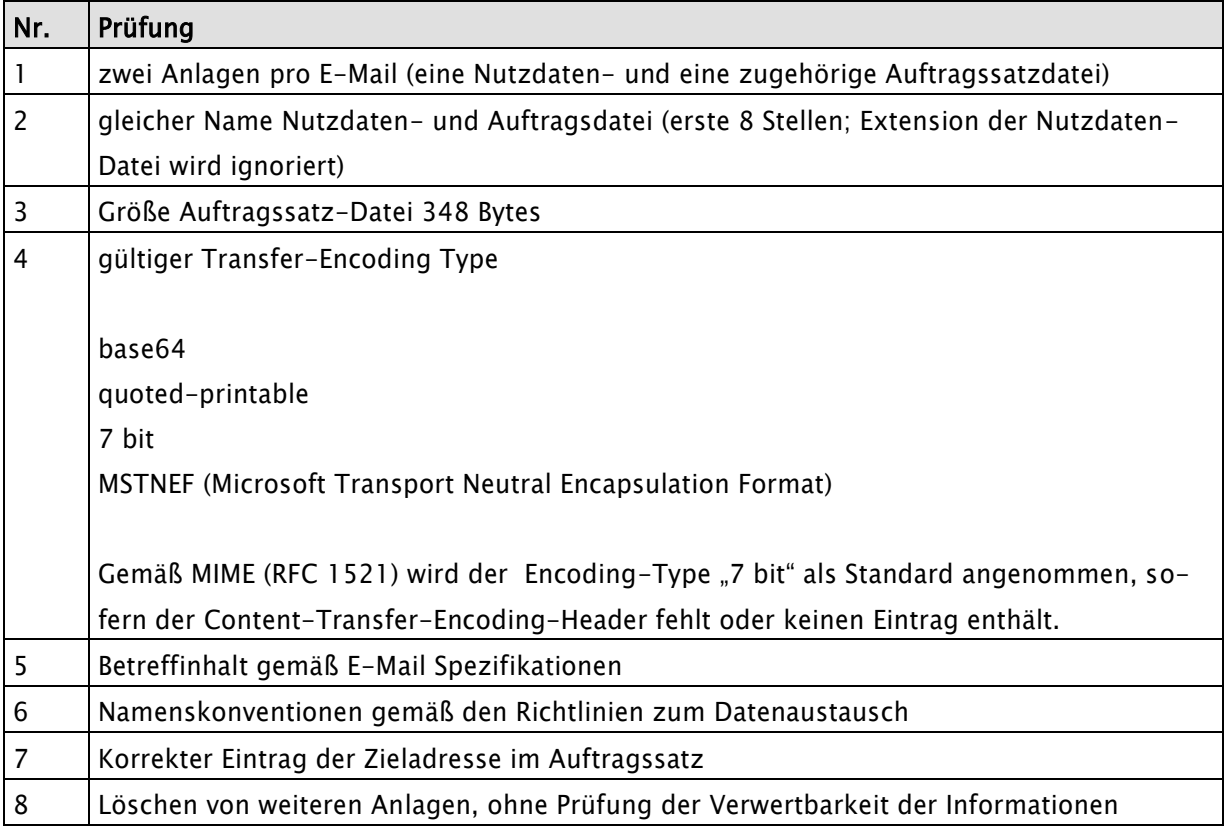

In Abhängigkeit von dem Ergebnis dieser Prüfung wird eine Rückmeldung erstellt.

### <span id="page-8-0"></span>3.2.2 Annahmebestätigung oder Dateiablehnung der Annahmestelle

Die Zustellung einer Bestätigung für den Empfang wird grundsätzlich in den Vereinbarungen zu den Fachverfahren geregelt. Die nachfolgende Darstellung bildet die Basis für die technische Umsetzung.

Nach Eintreffen der E-Mail bei dem Empfänger, wird eine Antwort-E-Mail erstellt. Diese beinhaltet die Dateinamen der versendeten Dateien und die Größe der Dateien sowie Hinweise zur Verarbeitung.

# 3.2.2.1 Bestätigungsmeldung

Das Format der Bestätigungsmeldung ist:

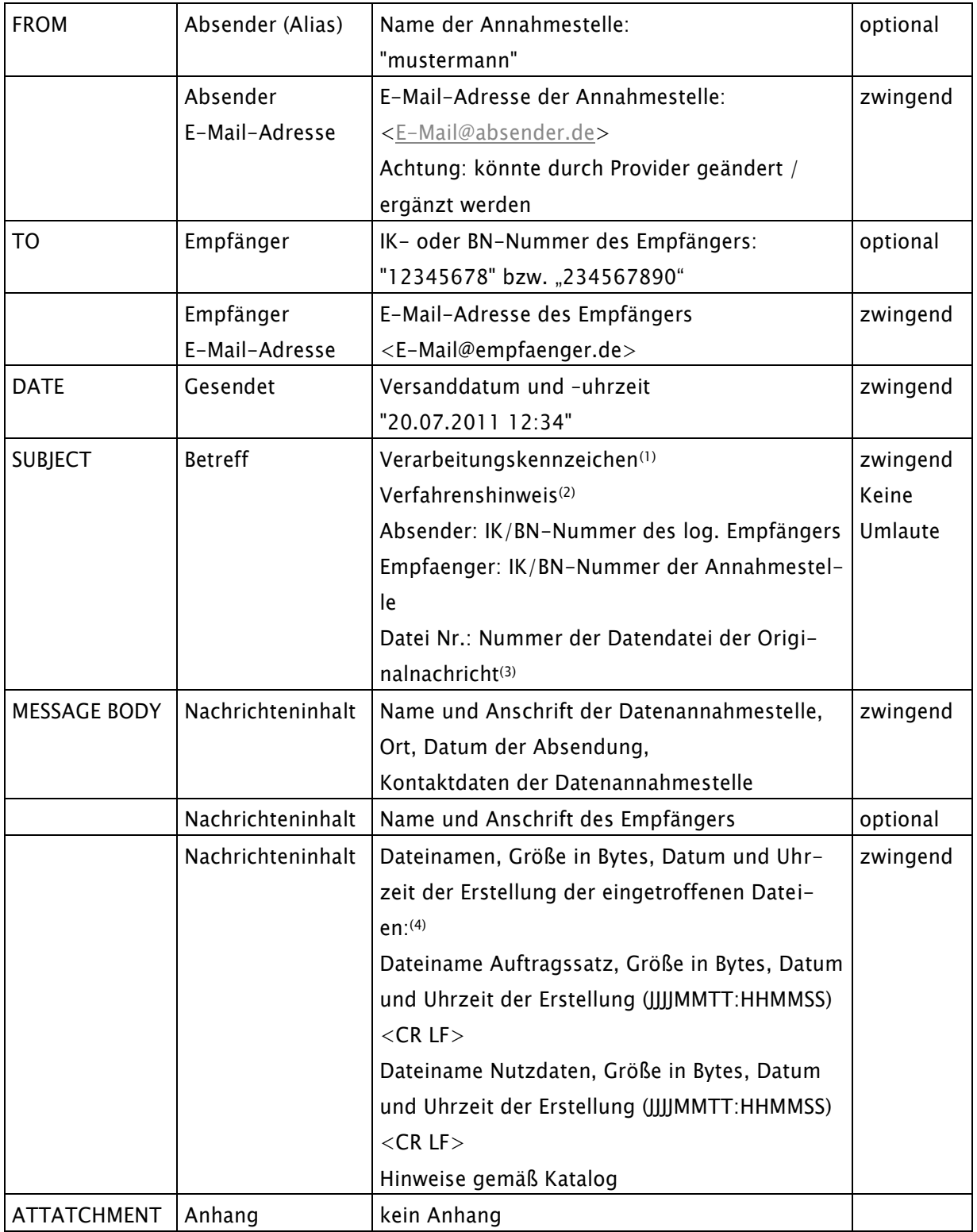

(1) Das Verarbeitungskennzeichen wird entsprechend dem Prüfergebnis der Annahmestelle gesetzt.

 $An nahmebestactingung = Die Datenlieferung kann weiter verarbeitet werden.$ 

Dateiablehnung = Die Datenlieferung kann nicht verarbeitet werden.

Anhand des IK oder der BN des logischen Empfängers und Namens der Nutzdatendatei, kann eine maschinelle Zuordnung durch das System des Absenders getroffen werden.

<sup>(2)</sup> Es kann ein Hinweis auf ein Verfahren mitgegeben werden, z. B. "EREH0 ... Das Feld Verfahrenshinweis ist wahlfrei.

Im Leistungserbringerbereich wird die 3-stellige Transfernummer angegeben.

(3)

Im Leistungserbringerbereich wird die 3-stellige Transfernummer angegeben.

(4) Die Dateinamen, Größen in Bytes sowie Datum und Uhrzeit der Erstellung der eingetroffenen Dateien werden wie folgt geschrieben:

<Name des Auftragssatzes><Komma/Leerzeichen><Größe der Datei in Bytes><Komma/Leerzeichen><Erstellzeitpunkt JJJJMMTT:HHMMSS><CR/LF>

<Name der Nutzdatendatei><Komma/Leerzeichen><Größe der Datei in Bytes><Komma/Leerzeichen><Erstellzeitpunkt JJJJMMTT:HHMMSS><CR/LF>

Der ursprüngliche Absender (z. B. Leistungserbringer oder sonstiger Kommunikationspartner) kann eine visuelle oder maschinelle Prüfung durchführen, ob die abgesendete E-Mail bei dem ursprünglichen Empfänger (z. B. Annahmestelle) korrekt eingegangen ist.

# 3.2.2.2 Aufbau der Rückmeldung

Die Rückmeldungen der Annahmestellen orientieren sich an dem nachfolgenden Aufbau:

![](_page_11_Picture_136.jpeg)

![](_page_12_Picture_179.jpeg)

Abkürzungen:  $M = Muss-Feld; O = Optional$ 

#### 3.2.2.3 Beispiel für eine Annahmebestätigung

**Von:** <E-Mail Adresse DAV> **An: <E-Mail Adresse> Gesendet: <Maschinendatum/ -uhrzeit> Betreff: Annahmebestaetigung <Verfahrenskennung LE AUF 20-24> Absender: <AUF 33-47> Empfaenger: <IK DAV> Datei Nr.: <Transfernummer LE AUF 25-27> Diese E-Mail wurde automatisch erstellt! Bitte antworten Sie daher nicht! <Bezeichnung> <Ort, Datum> <Annahmestelle> <PLZ Ort (Postanschrift)> Ansprechpartner: <Name Ansprechpartner> Telefon: <Telefonnummer>**

**E-Mail: <Name@Annahmestelle.de> Die folgenden Dateien sind in das System übernommen worden: <Dateiname E-Mail-Anhang AUF>, <Dateigröße E-Mail-Anhang AUF>, <AUF 116-123>:<AUF 124- 129> <Dateiname E-Mail-Anhang>, <Dateigröße E-Mail-Anhang>, <AUF 116-123>:<AUF 124-129> ------------Original Nachricht------------------------ <Body der empfangenen E-Mail> ------------Ende Original Nachricht------------------- Sehr geehrte Damen und Herren, wir bestätigen Ihnen den Empfang der gesendeten Dateien. Die vorstehenden Dateien werden in unserer Organisation unter dem Kennzeichen <Kennzeichen aus DAV Prozedur> geführt. Bitte nutzen Sie dieses Kennzeichen bei evtl. Rückfragen. Die Prüfung führte zu dem Ergebnis: <Textbaustein aus Spez. E-Mail-Komm.C0 oder (C2+C98)> Über die Ergebnisse der weiteren Verarbeitung werden Sie gesondert informiert. Mit freundlichen Grüßen <Datenannahmestelle> Beispiel für eine Dateiablehnung Von: <E-Mail Adresse DAV> An: <E-Mail Adresse> Gesendet: <Maschinendatum/ -uhrzeit> Betreff: Dateiablehnung <Verfahrenskennung des LE AUF 20-24> Absender: <AUF 33-47> Empfaenger: <IK DAV> Datei Nr.: <AUF 2527> Diese E-Mail wurde automatisch erstellt! Bitte antworten Sie daher nicht!** <Bezeichnung>
<br />
<br />
<br />
<br />
<br />
<br />
<br />
<br />
<br />
<br />
<br />
<br />
<br />
<br />
<br />
<br />
<br />
<br />
<br />
<br />
<br />
<br />
<br />
<br />
<br />
<br />
<br />
<br />
<br />
<<br **<Annahmestelle> <PLZ Ort (Postanschrift)> Ansprechpartner: <Name Ansprechpartner> Telefon: <Telefonnummer> Telefax: <Telefaxnummer> E-Mail: <Name@Annahmestelle.de> Die folgenden Dateien sind in das System geliefert worden: <Dateiname E-Mail-Anhang AUF>, <Dateigröße E-Mail-Anhang AUF>, <AUF 116-123>:<AUF 124- 129> <Dateiname E-Mail-Anhang>, <Dateigröße E-Mail-Anhang>, <AUF 116-123>:<AUF 124-129> ------------Original Nachricht------------------------ <Body der empfangenen E-Mail> ------------Ende Original Nachricht-------------------**

 **Telefax: <Telefaxnummer>**

**Sehr geehrte Damen und Herren,**

**wir bestätigen Ihnen den Empfang der gesendeten Dateien.**

**Die vorstehenden Dateien werden in unserer Organisation unter dem Kennzeichen <Kennzeichen aus DAV Prozedur> geführt. Bitte nutzen Sie dieses Kennzeichen bei evtl. Rückfragen.**

**Ihre Dateien konnten nicht verarbeitet werden. Die Prüfung führte zu dem Ergebnis: <Textbaustein aus Spez. E-Mail-Komm.(C1, C3-C15, C17, C18) + (C98+C99)>**

**Mit freundlichen Grüßen**

**<Datenannahmestelle>**

### 3.2.2.4 Katalog der Textbausteine für die Annahmebestätigung oder Dateiablehnung

![](_page_14_Picture_167.jpeg)

![](_page_15_Picture_200.jpeg)

### <span id="page-15-0"></span>3.2.3 E-Mails der Annahmestelle aus der Verarbeitung der Nutzdatendatei

Die Zustellung einer E-Mail aus der Verarbeitung wird grundsätzlich in den Vereinbarungen zu den Fachverfahren geregelt. Die nachfolgende Darstellung bildet eine Empfehlung für die technische Umsetzung.

Das Format der Meldung aus der Verarbeitung ist:

![](_page_15_Picture_201.jpeg)

![](_page_16_Picture_93.jpeg)

- (1) Das Verarbeitungskennzeichen wird entsprechend dem Prüfergebnis der Annahmestelle gesetzt.
- <sup>(2)</sup> Es kann ein Hinweis auf ein Verfahren mitgegeben werden, z. B. "EREH0". Das Feld Verfahrenshinweis ist wahlfrei. Im Leistungserbringerbereich wird die 3-stellige Transfernummer angegeben.
- (3) Im Leistungserbringerbereich wird die 3-stellige Transfernummer angegeben.